# **Лабораторно упражнение 1 Въведение в Matlab. Променливи и изрази. Работа с комплексни числа.**

Matlab е диалогова програмна система за научно-технически пресмятания и визуализиране на резултатите от тях. Тя интегрира в себе си възможности за аналитични преобразувания, числени пресмятания и графично представяне на получените резултати. Ориентирана е към работа с масиви от данни - вектори, матрици, многомерни масиви, масиви от клетки и масиви от записи. Има възможност за работа както с реални, така и с комплексни матрици, като могат да бъдат извършвани всички математически операции с матрици, вектори, масиви, скалари (събиране, изваждане, умножение, деление, степенуване, транспониране и т.н.). В Matlab има функции за работа с полиноми, както и за решаване на линейни системи уравнения, изобразяване на двумерна и тримерна графика.

## *Режими на работа*

Matlab има вграден програмен език от високо ниво, позволяващ работа на системата не само в режим калкулатор, а и в програмен режим.

Matlab работи в два режима – команден и програмен. Изпълнението на една програма, писана на Matlab, се извършва чрез извикване с команда, представляваща нейното име.

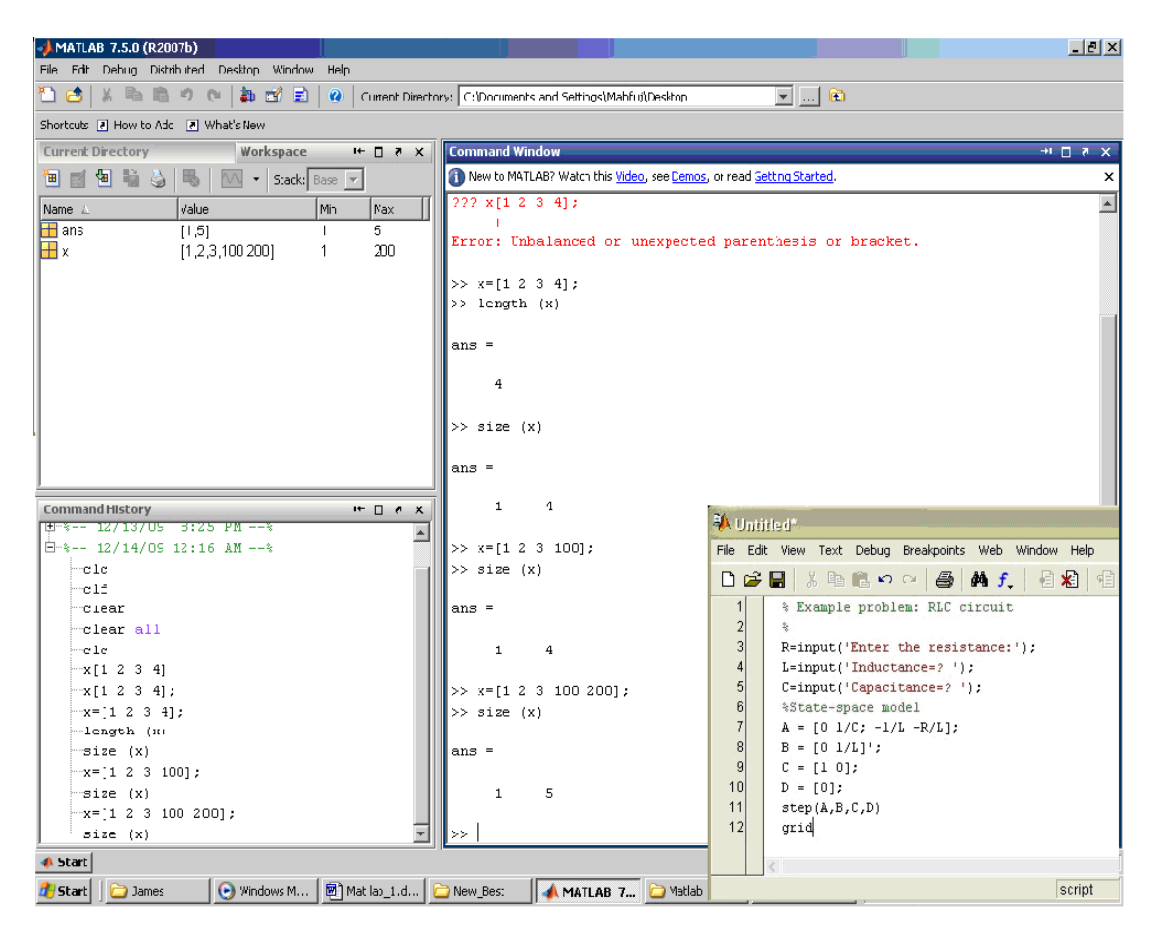

Интерфейсът на **MatLab** се състои от 5 прозореца:

- Стартов бележник (**Launch Pad**) (1);
- Работно пространство (**Workspace**) (2);
- Команден прозорец (**Command Window**) (3);
- История на командите (**Command History**) (4);
- Текуща директория (**Current Direstory**) (5).

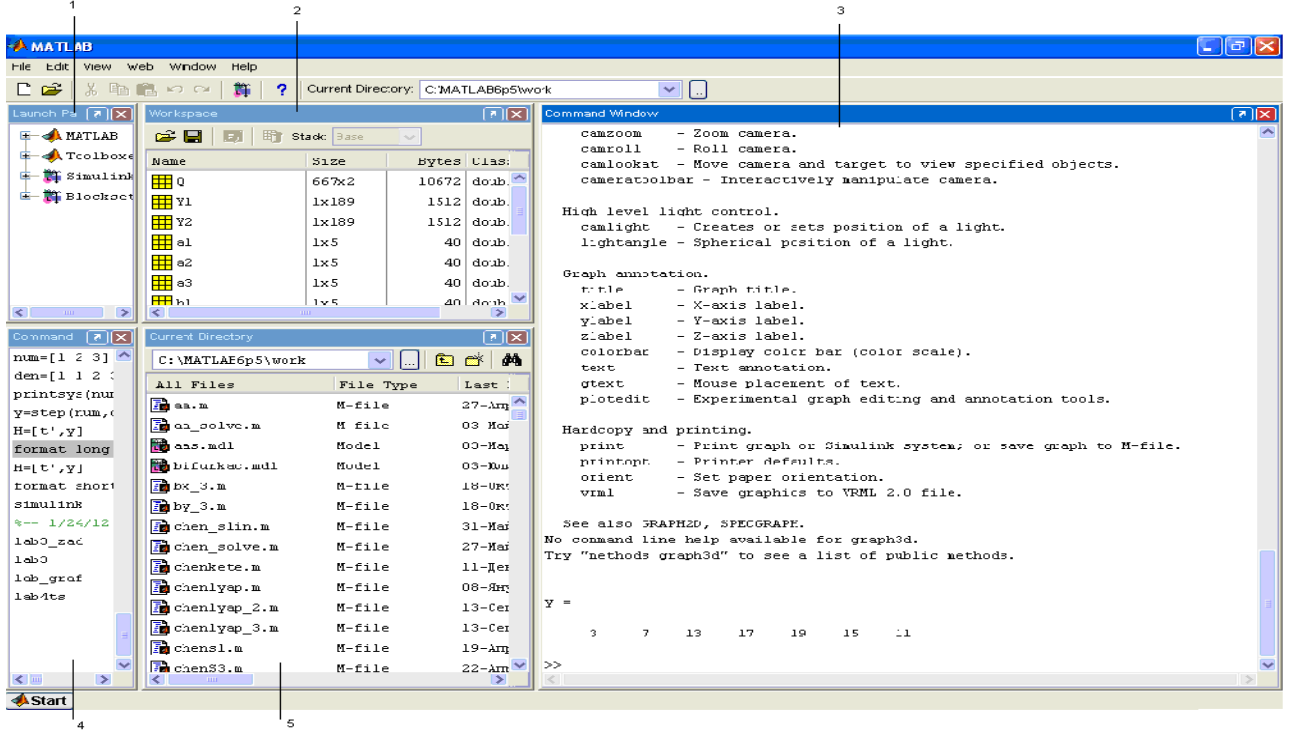

*Командният прозорец* (**Command Window**) е основния прозорец на Matlab, в който командите се въвеждат след символа ">>". След натискане на "*Enter*" се получават числените резултати, а графичните резултати се извеждат в отделен прозорец. При въвеждането на командите са в сила следните правила:

- Ако командата завършва със символа ";", резултатът от изпълнението й не се извежда.

- Ако командата не завършва със символа ";", след изпълнението й се извежда полученият резултат.

- Резултатите от изпълнението на дадена команда са едни и същи, независимо дали в края на командния ред има или няма символ ..."...

- Ако се пресмята някакъв израз, без резултатът да се присвоява на определена променлива, Matlab автоматично го присвоява на системната променлива "*ans*" (от *answer*).

- Въведените в дадена работна сесия команди се запаметяват от системата и могат да се извикват на командния ред посредством стрелка нагоре, след което могат да се коригират и отново да се изпълняват, натискайки "*Enter"*.

- На един ред могат да бъдат въведени повече от една команди, като разделянето им може да бъде с един от символите "," или ";". В първия случай резултатите от изпълнението на командите се извеждат, а във втория – командите се изпълняват, без да се визуализират получените резултати.

- Символ "%" се използва за начало на коментар.

#### *Променливи*

В Matlab не е необходмо предварително да се декларира типът и размерността на дадена променлива.

Имената на променливите в Matlab могат да съдържат малки, големи букви, числа и знакът ,,\_". Правилата, на които трябва да отговарят са няколко:

- да започват винаги с буква, след която могат да присъстват всички гореспоменати символи;

- няма ограничение за дължината на името, но системата различава само първите 31 символа;

- Matlab различава малки и големи букви, т.е. koren1 и Koren1 са имена на две различни променливи;

- имената на променливите не трябва да дублират имена на системни команди и функции в Matlab.

Операторите, записвани в Matlab имат вида

#### *променлива = израз*

### или само

#### *израз*

Изразите се състоят от знаци за операции, команди, имена на променливи.

*Въвеждането на изразите* завършва с натискане на клавиш "ENTER".

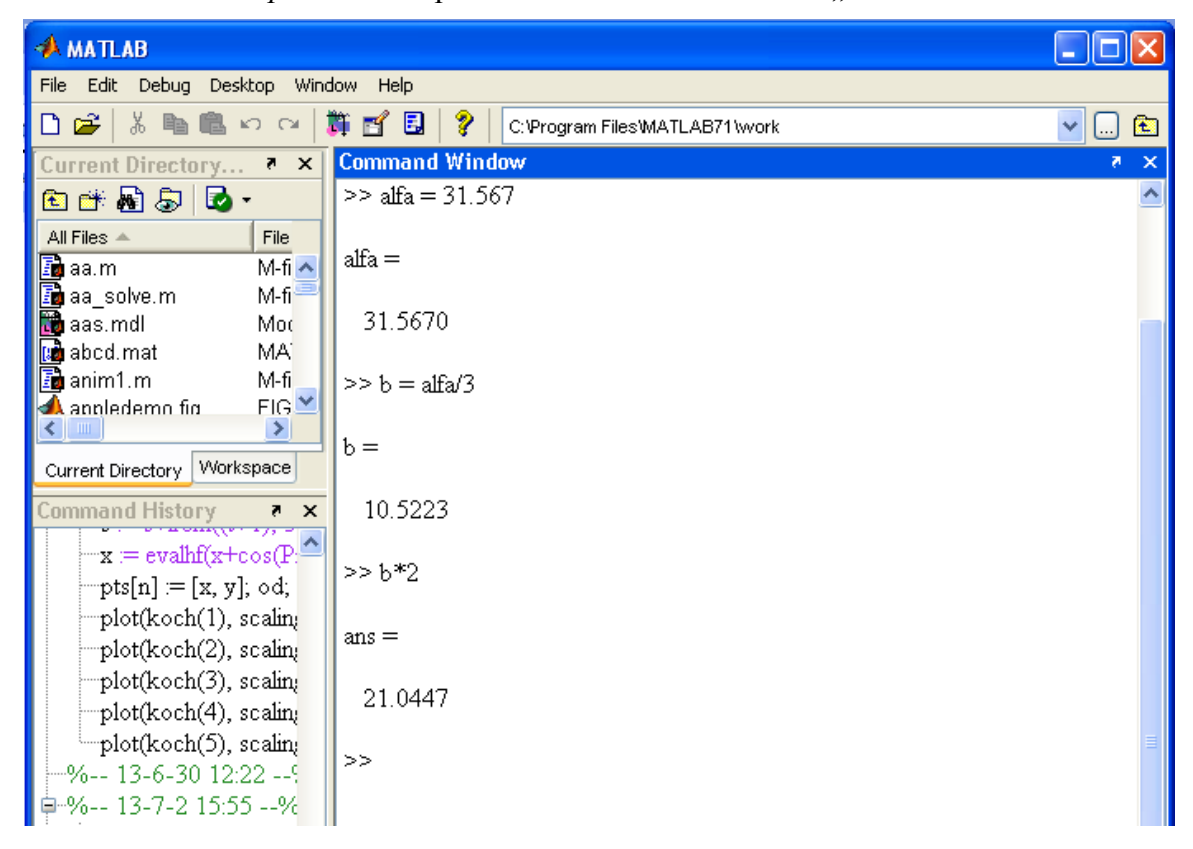

Математичните оператори, които се използват в Matlab са:

- събиране "+";
- изваждане "-";
- умножение ..\*":
- деление от дясно и деление от ляво "/" и "\";
- степенуване "^".

Последователността за извършване на математическите действия в даден израз се извършва по всички правила на математиката, като тази последователност може да се променя чрез кръглите скоби "( )".

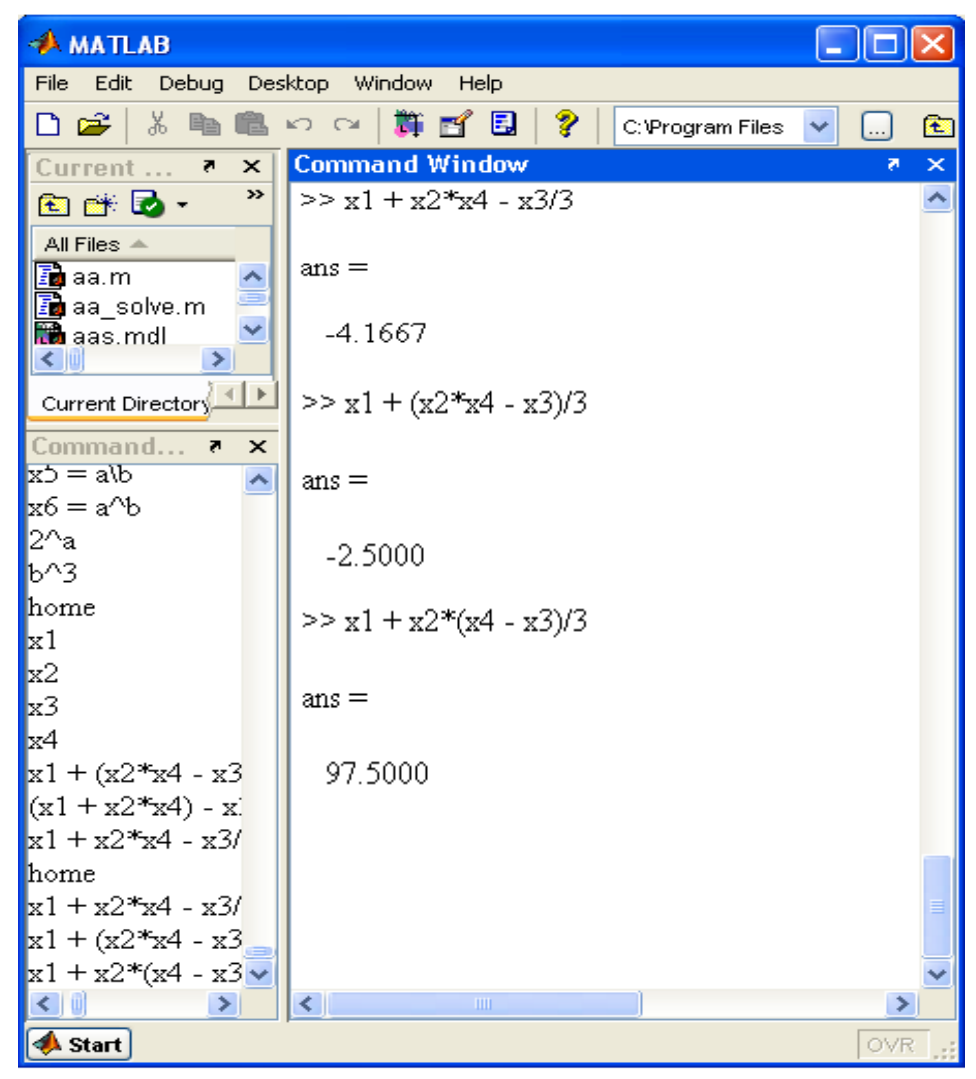

*Комплексни числа*

Имагинерната единица на дадено комплексно число в Matlab може да се зададе по два начина – с i и j.

Въвеждането на комплексни числа в Matlab може да бъде извършено по няколко начина:

- $-z = 3 + 7i$  или  $z = 3 + 7i$  $-z = 3 + 7 *i$  или  $z = 3 + 7 *i$
- $-z = 3 + i*7$  или  $z = 3 + i*7$
- $-z = a + i * b$  или  $z = a + b * i$

Действията с комплексните числа се извършват с обикновените аритметични оператори : +,  $-$ ,  $*, /, \backslash, \wedge$ .